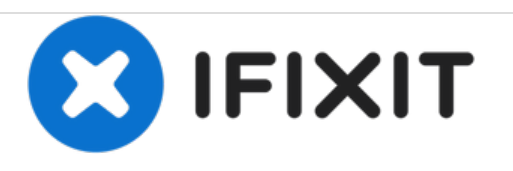

# **MacBook Pro 15" Core 2 Duo Model A1211 Festplatte tauschen**

In dieser Anleitung zeigen wir dir, wie du beim MBP 15" Core 2 Duo die Festplatte tauschen kannst.

Geschrieben von: iRobot

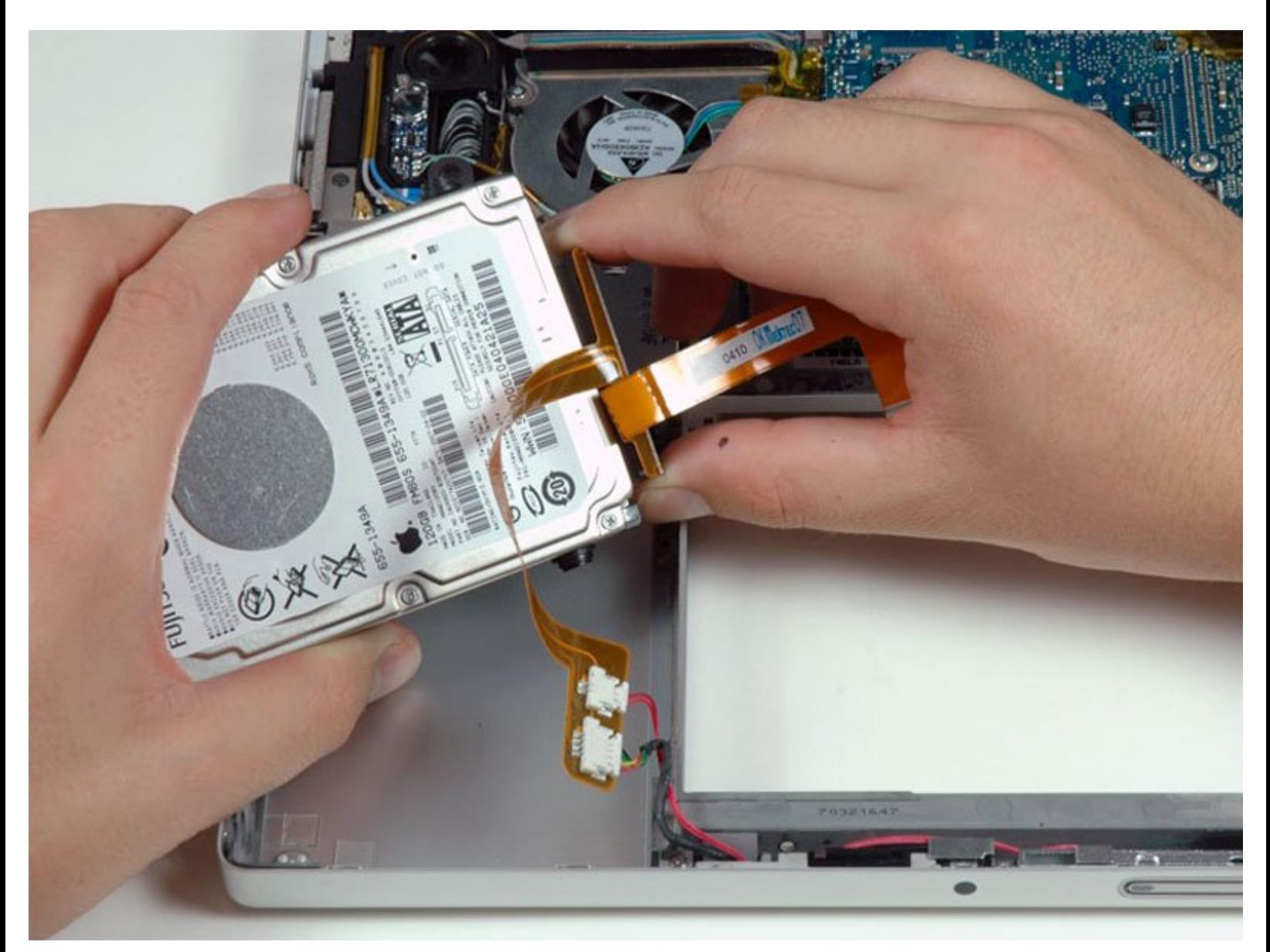

# **EINLEITUNG**

Du kannst Festplatten bis zu einer Dicke von 9,5 mm einbauen.

# **WERKZEUGE:**

- Kreuzschlitz PH00 [Schraubendreher](https://store.ifixit.fr/products/phillips-00-screwdriver) (1)
- [Spudger](https://store.ifixit.fr/products/spudger) (1)
- T6 Torx [Schraubendreher](file:///Artikel/T6_Torx_Screwdriver) (1)

# **TEILE:**

MacBook and MacBook Pro [\(Non-Retina\)](https://store.ifixit.fr/products/macbook-and-macbook-pro-non-retina-ssd-upgrade-bundle) SSD Upgrade Bundle (1)

- 250 GB [SSD](file:///Artikel/240_GB_OCZ_TL100_SSD) (1)
- 500 GB [SSD](file:///Artikel/480_GB_OCZ_TR150_SSD) (1)
- $\cdot$  1 TB [SSD](file:///Artikel/960_GB_OCZ_SSD) (1)
- 500 GB SSD [Hybrid](file:///Artikel/500_GB_SSD_Hybrid_2.5%2522_Hard_Drive) 2.5" Hard Drive (1)
- 1 TB 5400 RPM 2.5" Hard [Drive](file:///Artikel/1_TB_5400_RPM_2.5%2522_Hard_Drive) (1)
- 500 GB 5400 RPM 2.5" Hard [Drive](file:///Artikel/500_GB_5400_RPM_Western_Digital_SATA_Hard_Drive_%2528New%2529) (1)
- 320 GB 5400 RPM 2.5" Hard [Drive](https://www.amazon.com/s/ref=nb_sb_noss?url=search-alias%253Daps&field-keywords=320+GB+5400+RPM+2.5%2522+Hard+Drive) (1)
- 750 GB 7200 RPM [Seagate](http://www.amazon.com/Seagate-Momentus-Internal-Notebook-ST9750420AS/dp/B004MME0N0/ref=sr_1_1?ie=UTF8&qid=1397154313&sr=8-1&keywords=750+GB+7200+RPM+Seagate+SATA+Hard+Drive) SATA Hard Drive (New) (1)
- [MacBook](https://www.ebay.com/sch/i.html?_from=R40&_trksid=m570.l1313&_nkw=922-7926+Apple+Macbook+Pro+15%2527%2527+A1226+A1211+A1260+Hard+Drive+Flex+Cable&_sacat=0&LH_TitleDesc=0&_osacat=0&_odkw=Editing+MacBook+Pro+15%2522+A1211+Hard+Drive+Cable&LH_TitleDesc=0) Pro 15" (Model A1211) Hard Drive Cable (1)
- [MacBook](file:///Artikel/MacBook_Pro_15%2522_%2528Model_A1211%2529_Hard_Drive_Bracket) Pro 15" (Model A1211) Hard Drive Bracket (1)
- [Universal](file:///Artikel/Universal_Drive_Adapter) Drive Adapter (1)

#### **Schritt 1 — Akku**

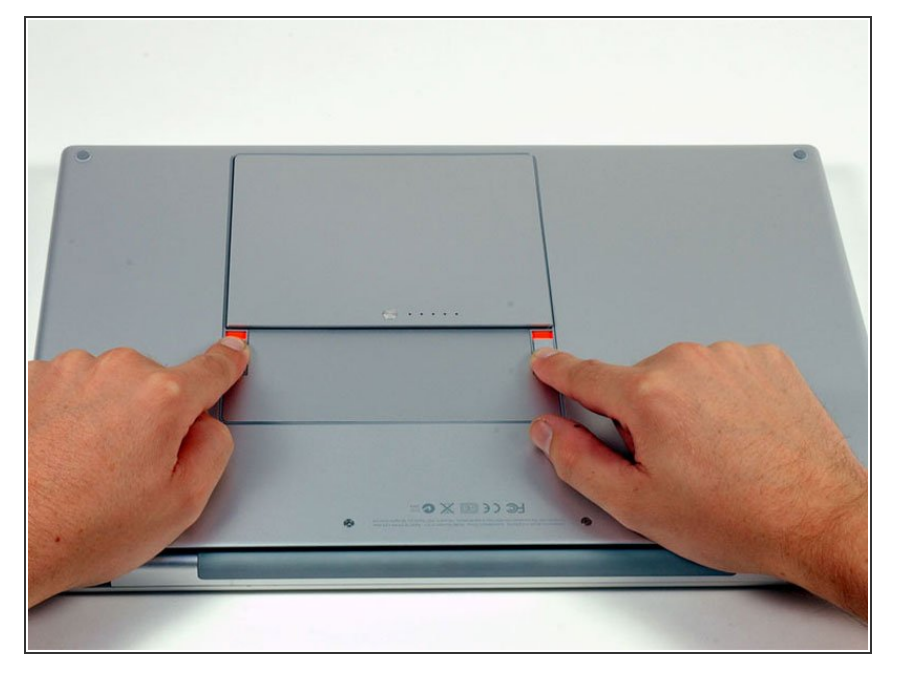

Ziehe die beiden Laschen, die den Akku im Laptop halten, mit den Fingern vom Akku weg und nimm den Akku aus dem Rechner heraus.  $\bullet$ 

#### **Schritt 2 — Abdeckung des Arbeitsspeichers**

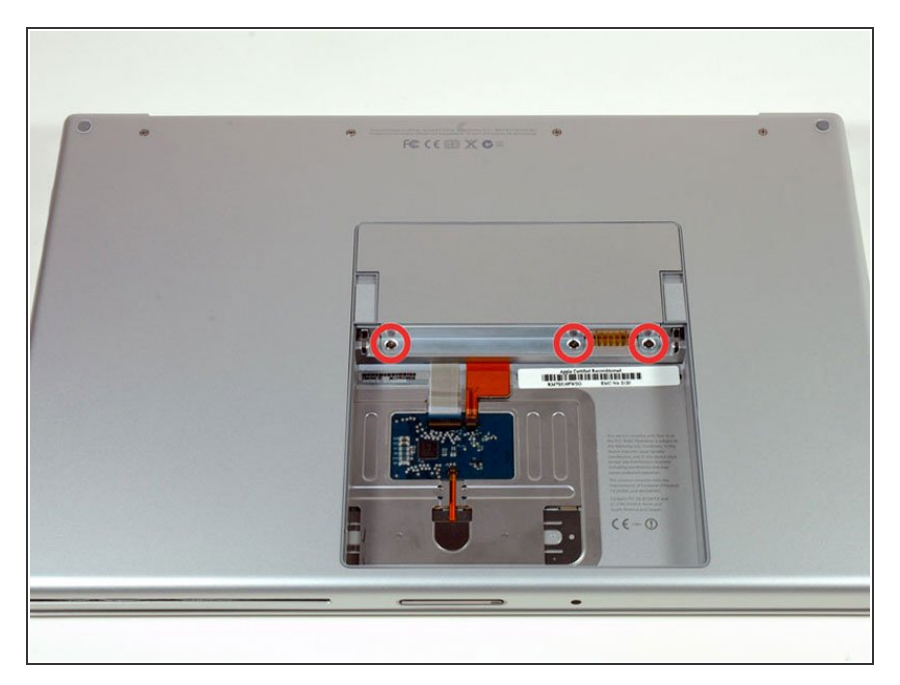

Entferne die drei Kreuzschlitz Schrauben von der Abdeckung des Arbeitsspeichers.  $\bullet$ 

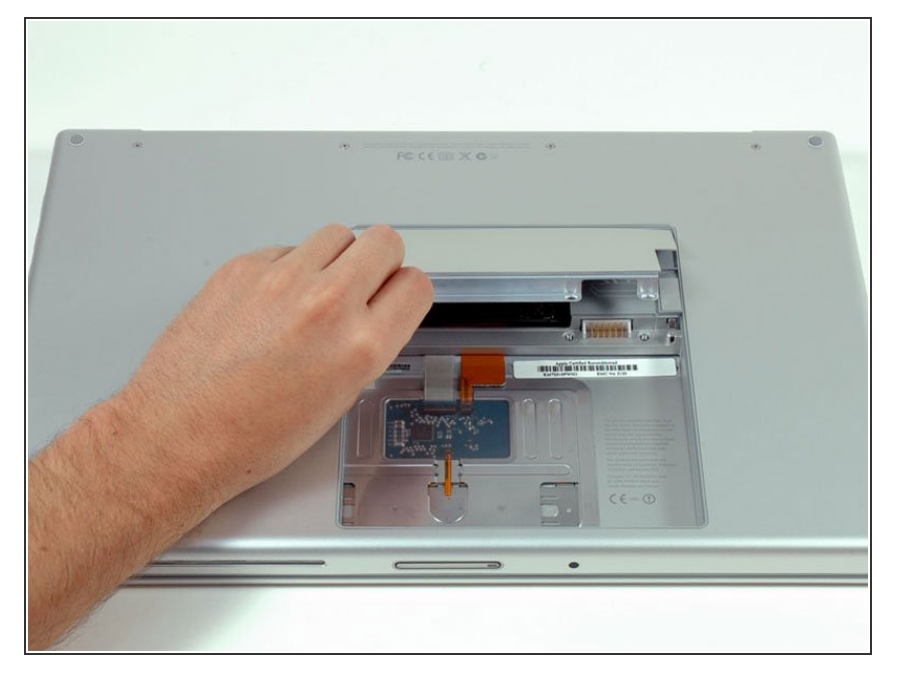

Hebe die Abdeckung hoch genug, um sie greifen zu können und ziehe sie vom Rechner weg.  $\bullet$ 

#### **Schritt 4 — Oberes Gehäuse**

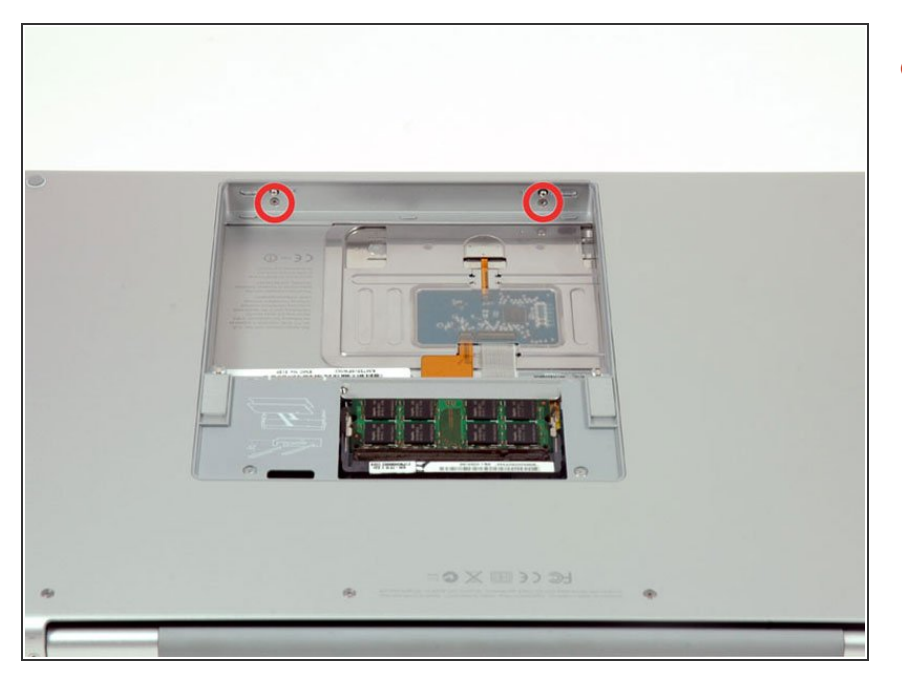

Entferne die beiden 2,8 mm Kreuzschlitz Schrauben im Bereich des Akkufachs.  $\bullet$ 

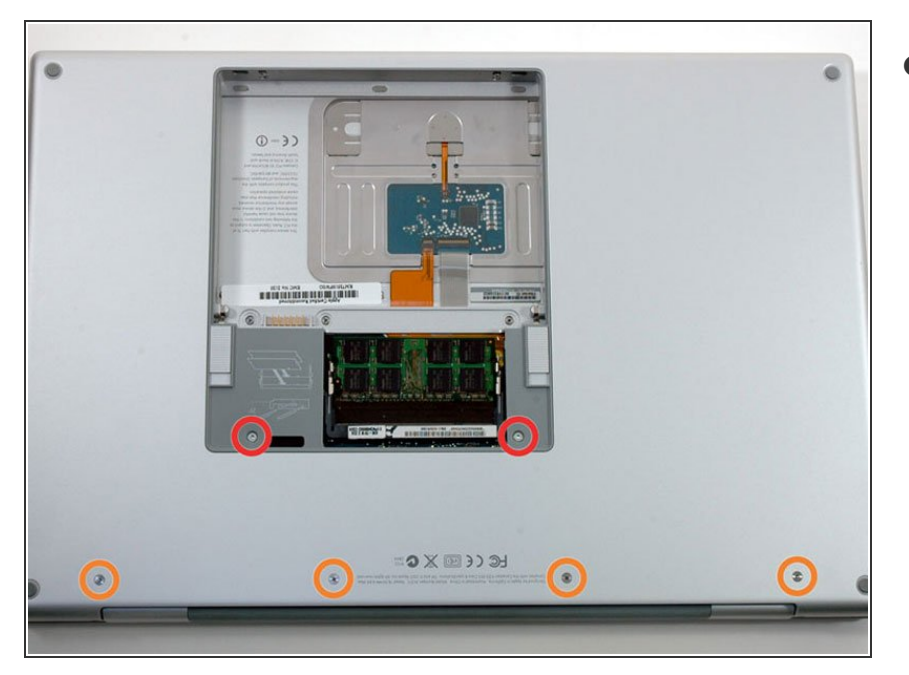

- Entferne die folgenden sechs Schrauben:  $\bullet$ 
	- Jeweils eine 10 mm T6 Torx Schraube rechts und links vom Arbeitsspeicher.
	- Vier 14,5 mm Kreuzschlitz Schrauben entlang des Bildschirm-Scharniers.

## **Schritt 6**

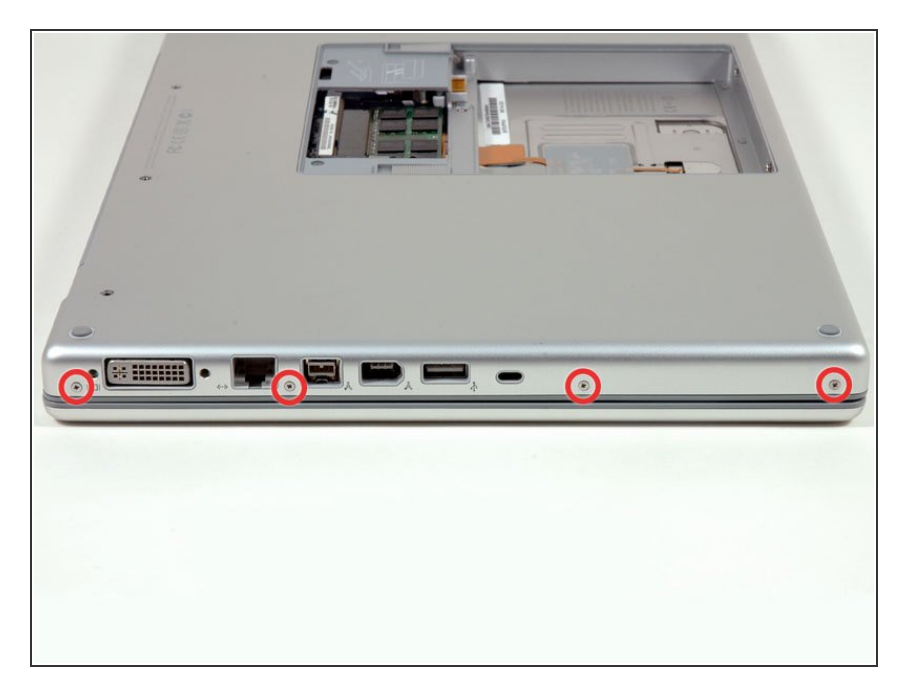

Entferne die vier 3,2 mm Kreuzschlitz Schrauben entlang der Seite mit den Anschlüssen des Computers.  $\bullet$ 

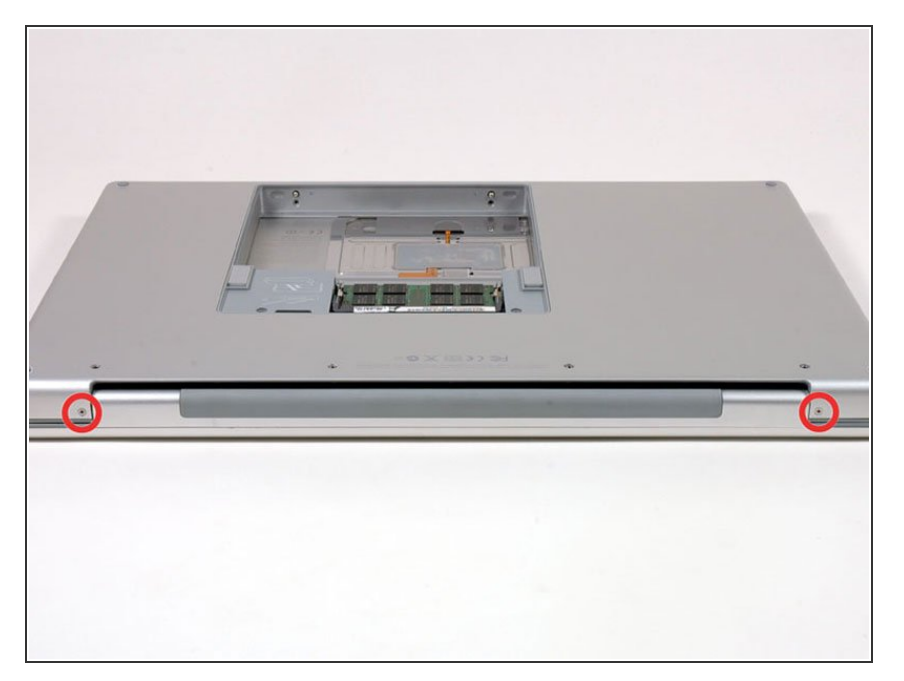

Drehe den Computer um 90° und entferne die beiden 3,2 mm Kreuzschlitz Schrauben von der Rückseite des Computers.  $\bullet$ 

#### **Schritt 8**

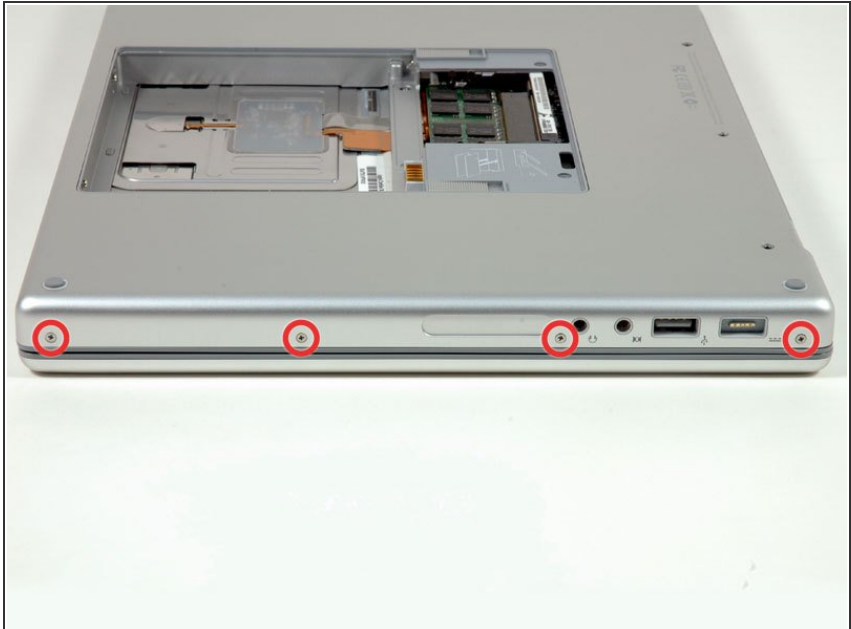

**• Drehe den Computer noch einmal** um 90° und entferne die vier 3,2 mm Kreuzschlitz Schrauben von der Seite des Computers.

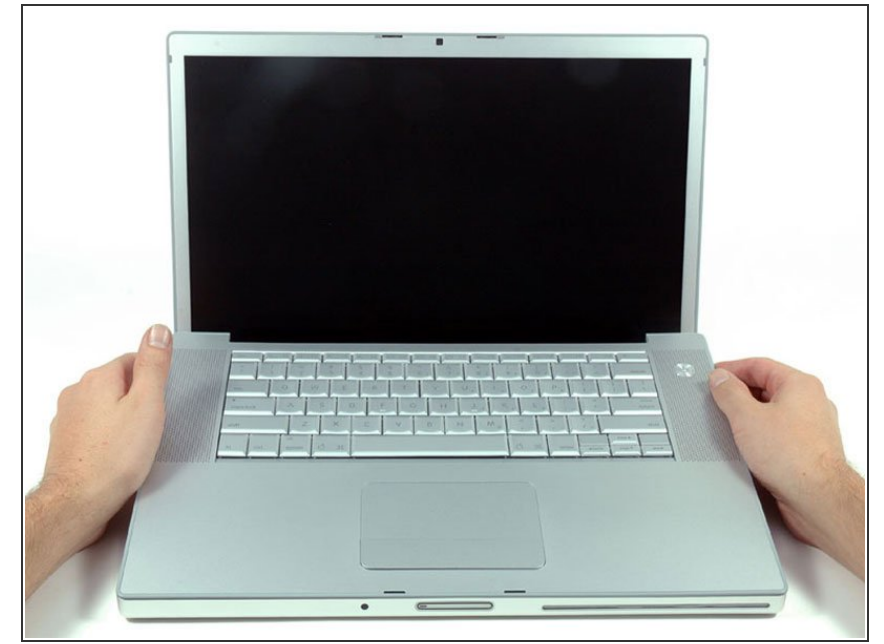

- Entferne das obere Gehäuse nicht mit Gewalt. Es ist noch durch ein Kabel mit der Hauptplatine verbunden.
	- Hebe die Rückseite des oberen Gehäuses an und arbeite dich mit deinen Fingern an beiden Seiten des Computers nach unten und löse die Klammern, die das obere Gehäuse mit dem Rest des Computers verbinden.
- Wenn das obere Gehäuse sich noch nicht löst, bewege es auf und ab, um noch weitere Klammern zu lösen. Es gibt einige versteckte Klammern, die sich lösen müssen.  $\bullet$

# **Schritt 10**

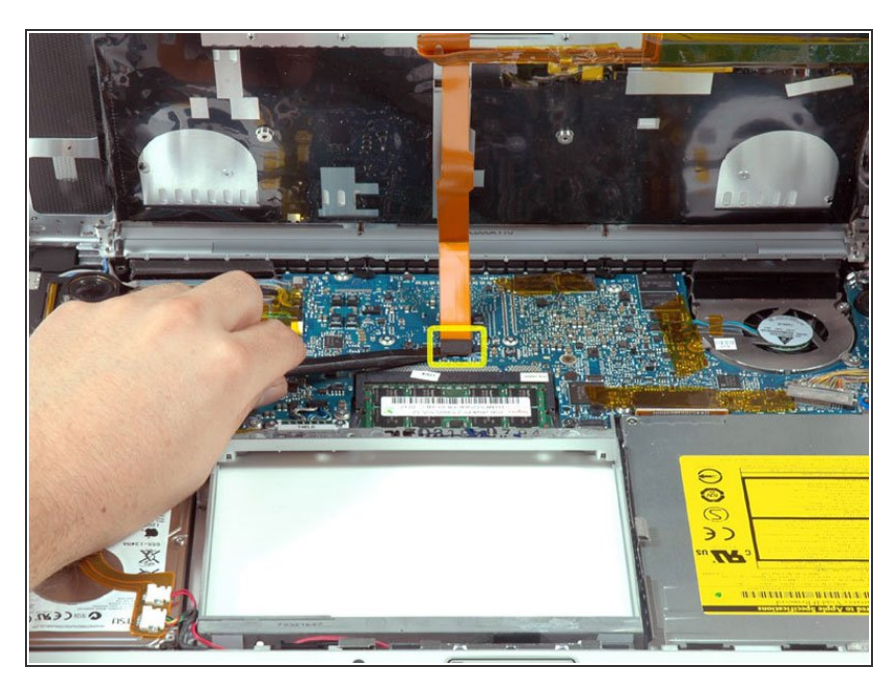

- Trenne das Trackpad- und Tastatur-Flachbandkabel von der Hauptplatine. Möglicherweise ist der Anschluss mit einem Klebestreifen abgedeckt.  $\bullet$
- Entferne das obere Gehäuse.

#### **Schritt 11 — Festplatte**

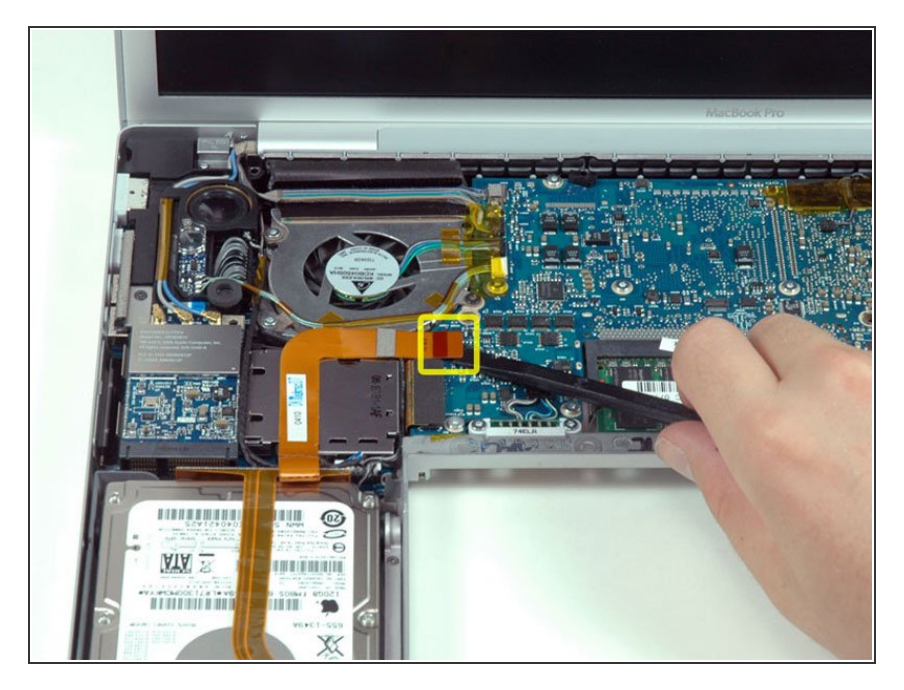

Trenne das orangene Flachbandkabel der Festplatte mit einem Spatel von der Hauptplatine.  $\bullet$ 

#### **Schritt 12**

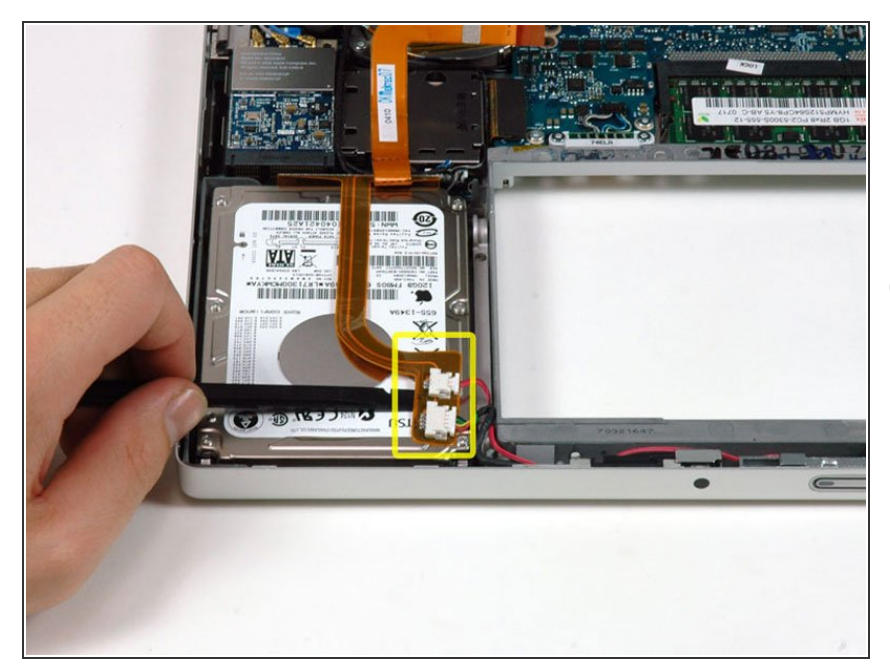

- Benutze einen Spatel und löse vorsichtig den Kleber, der den Infrarotempfänger und die Status-LED auf der Festplatte befestigt.  $\bullet$
- Möglicherweise ist das gesamte Flachbandkabel auf die Festplatte geklebt. Wenn dies der Fall ist, löse es vorsichtig mit einem Spatel.

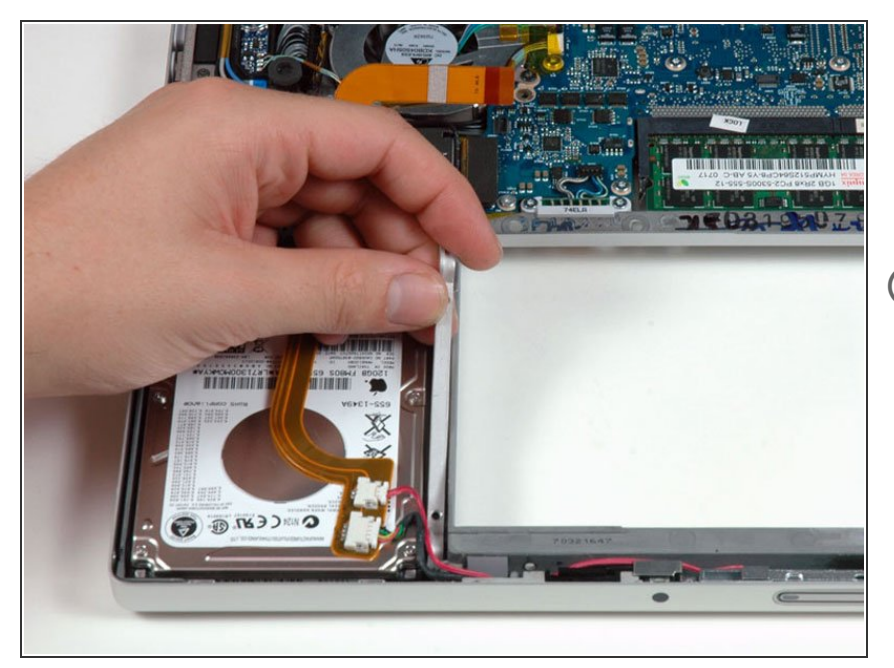

- Entferne die beiden T6 Torx Schrauben, die den Haltebügel auf der rechten Seite der Festplatte befestigen.  $\bullet$
- Bei manchen Geräten kann es sein, dass Kreuzschlitz Schrauben verwendet werden.
- Hebe den Haltebügel nach oben aus dem Computer heraus.  $\bullet$

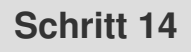

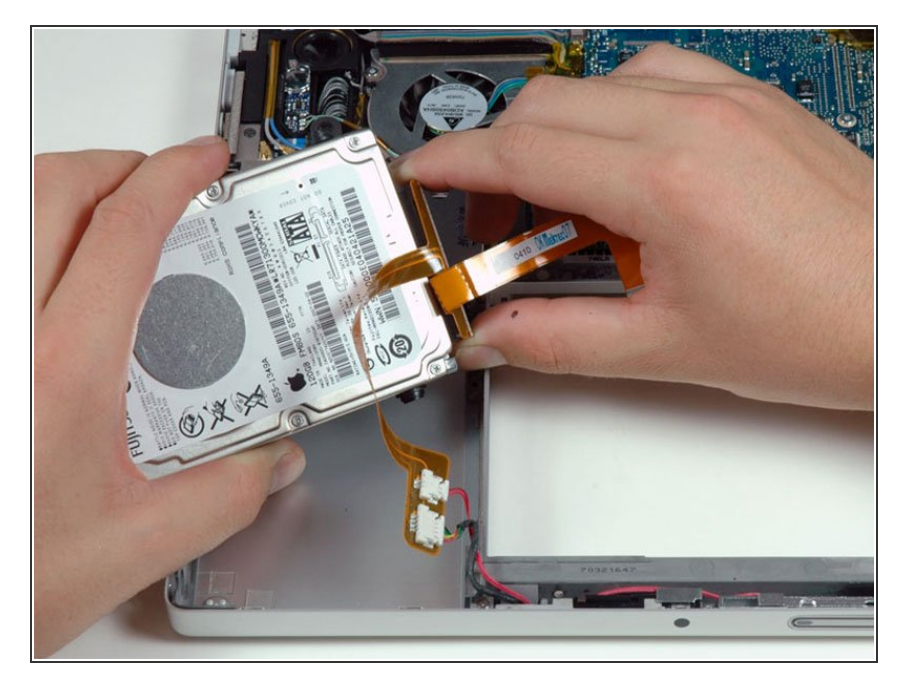

Hebe mit einer Hand die Festplatte aus dem Computer und trenne mit der anderen Hand das Kabel,  $\bullet$ 

welches an die Festplatte angeschlossen ist.

#### **Schritt 15 — Festplatte**

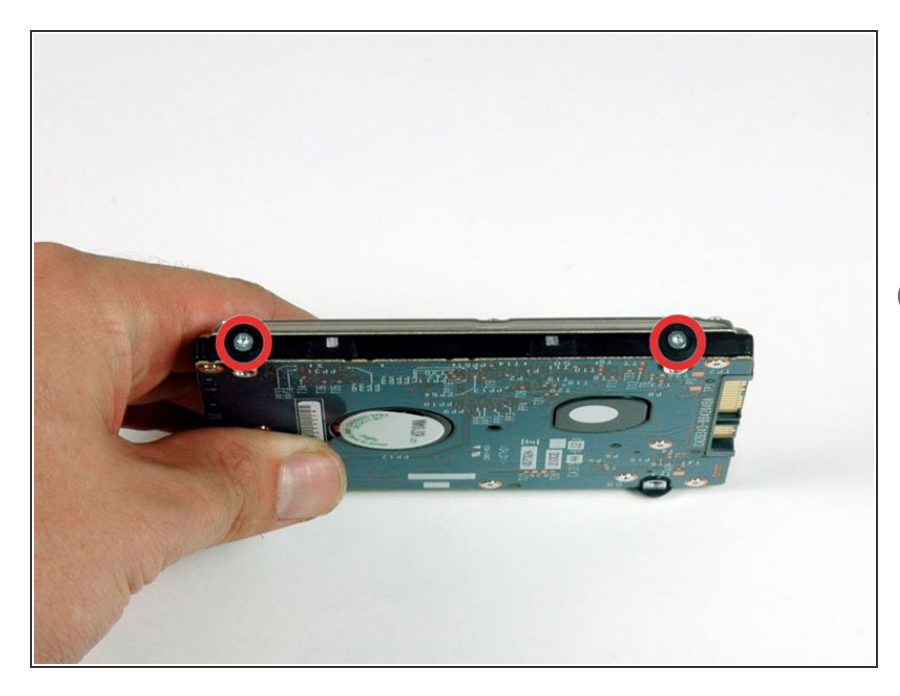

- Entferne die beiden T6 Torx Schrauben und die schwarzen Gummiringe auf der rechten Seiten der Festplatte.  $\bullet$
- Die Schrauben und Gummiringe musst du auf die neue Festplatte übertragen, wenn du die Festplatte tauschst.

#### **Schritt 16**

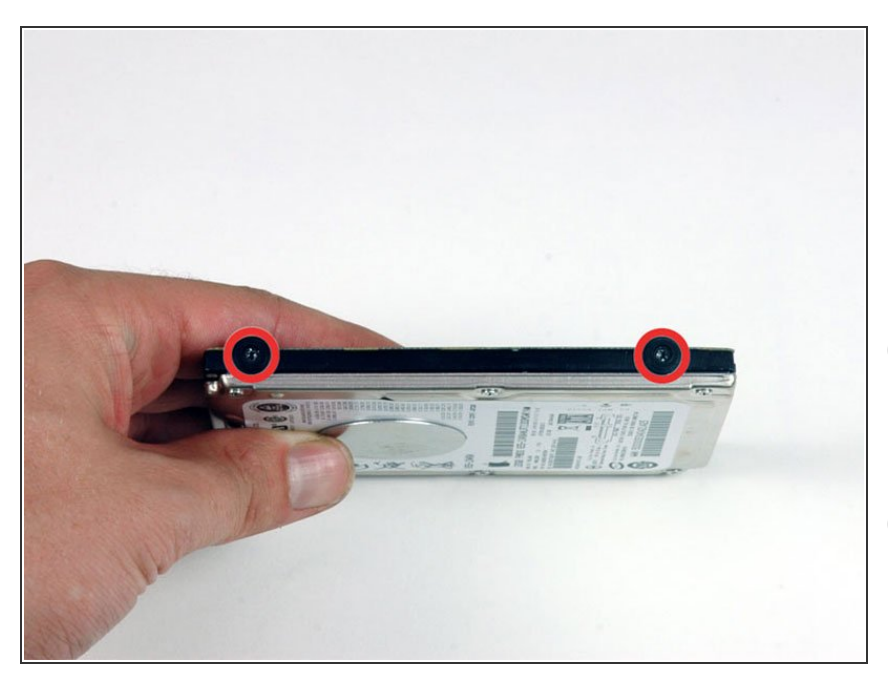

- Entferne die beiden schwarzen T6 Torx Schrauben und Gummiringe von der linken Seite der Festplatte.  $\bullet$
- Du musst diese Schrauben auf die neue Festplatte übertragen, wenn du die Festplatte tauschst.
- Wenn du eine neue Festplatte einbaust, haben wir eine OS X [Installationsanleitung,](https://de.ifixit.com/Anleitung/Wie+du+Mac+OS+High+Sierra+installieren+kannst/751) um deinen Rechner wieder zum Laufen zu bringen.

Für den Wiederzusammenbau befolge die Anleitung in umgekehrter Reihenfolge.